## Obj 302C— Problem List:

- From Progress Notes > Assessments screen > select the "Problem List"
- If the patient has no chronic / on-going medical problems, select "No known problems".
- If the patient does have one or more chronic / on-going medical problems, they can be added to the problem list directly from the Problem List window or from the Assessments window by selecting the "PL" box for one or more of the current assessments.

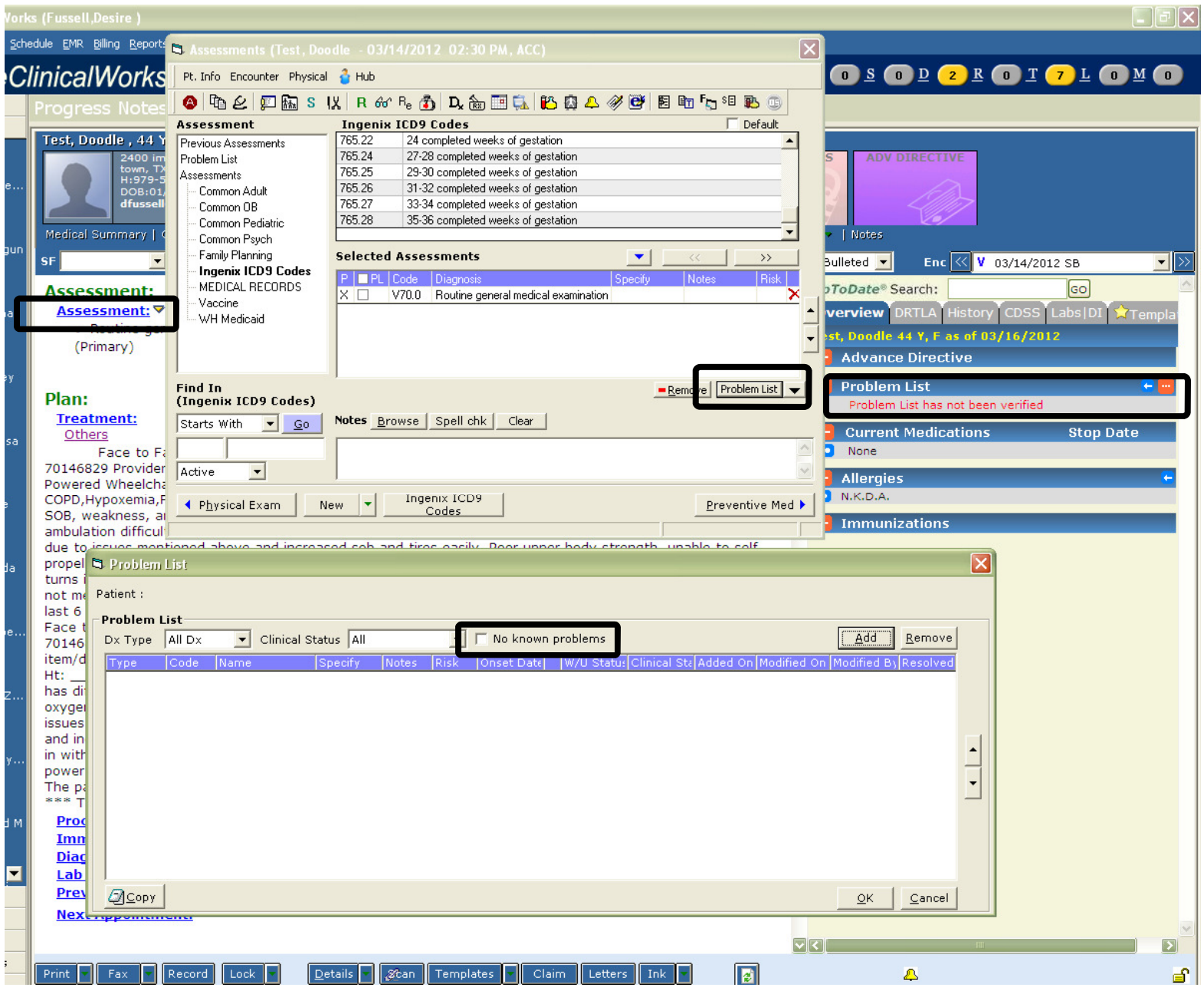